# *Prefacio*

Enhorabuena por adquirir esta cámara de vídeo digital avanzada que también puede utilizar como reproductor de música. Asegúrese de leer atentamente este manual y guárdelo en un lugar seguro por si tuviera que consultarlo en el futuro.

## *Acerca de este manual*

Se han realizado todos los esfuerzos posibles para asegurar que el contenido de este manual sea correcto y esté actualizado. Sin embargo, no se garantiza la precisión de los contenidos y el fabricante se reserva el derecho de realizar cambios sin previo aviso.

# *Copyright*

© Copyright 2006.

Reservados todos los derechos. Queda prohibida la reproducción, transmisión, trascripción, almacenamiento en un sistema de recuperación o traducción a otro idioma o lenguaje informático de esta publicación, mediante cualquier forma o por cualquier medio ya sea electrónico, mecánico, magnético, óptico, químico, manual o de cualquier otro tipo, sin el consentimiento previo y por escrito del fabricante.

# *Seguridad*

- No utilice ni almacene el producto en áreas con polvo, suciedad o arena, ya que sus componentes podrían resultar dañados.
- No guarde el producto en lugares excesivamente calurosos. Las altas temperaturas pueden acortar la duración de los dispositivos electrónicos y deformar o derretir algunos plásticos.
- No guarde el producto en lugares excesivamente fríos. Cuando el producto se calienta por encima de su temperatura normal, puede formarse humedad en el interior, lo que podría dañar los circuitos electrónicos.
- No abra la carcasa.
- No tire ni golpee el producto. Una manipulación brusca puede dañar los componentes internos.
- No utilice productos químicos corrosivos, disolventes ni detergentes fuertes para limpiar el producto. Limpie el producto con un paño suave ligeramente humedecido.
- Si el producto o alguno de sus accesorios no funciona correctamente, llévelo al centro de reparación profesional más cercano. El personal que allí trabaje le atenderá y, si es necesario, ordenará la reparación del producto.

# Tabla de contenido

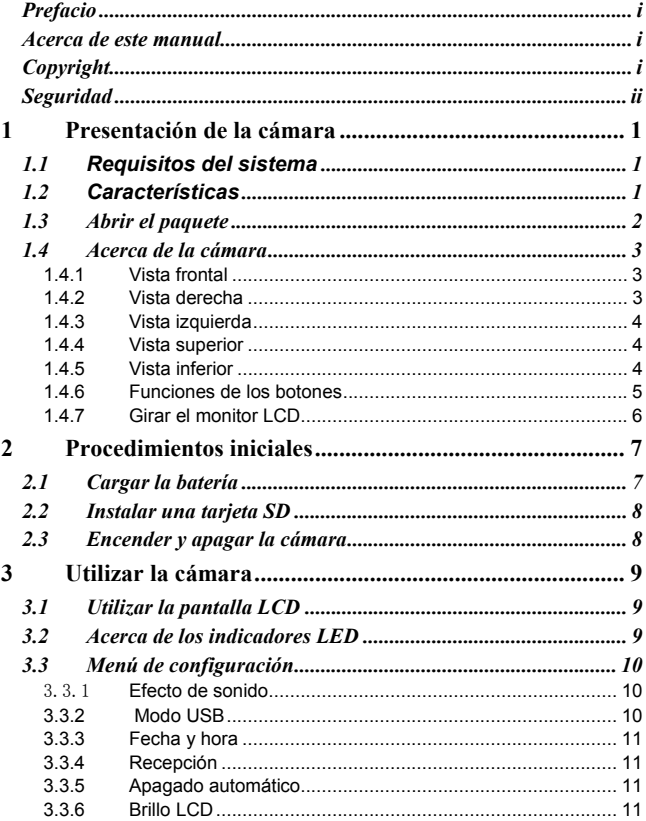

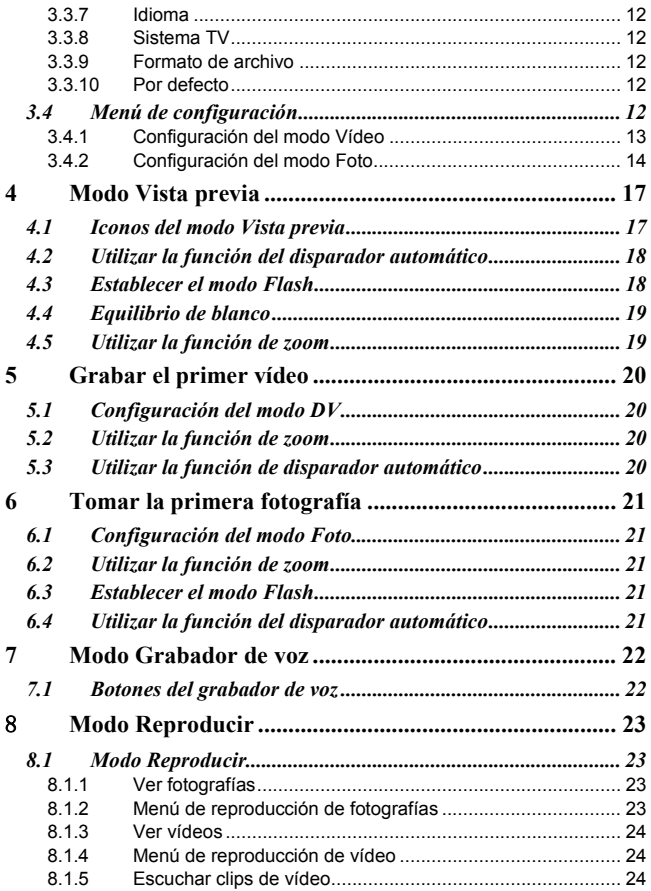

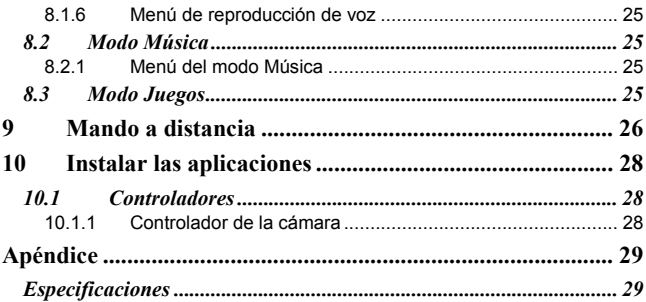

# **1 Presentación de la cámara**

Lea esta sección para conocer las características y funciones de la cámara. Este capítulo también comprende los requisitos del sistema, el contenido del paquete y las vistas de la cámara.

# *1.1 Requisitos del sistema*

La cámara requiere un equipo principal con las siguientes especificaciones:

- Sistema operativo Windows® XP, 2000, ME o 98SE
- Procesador Intel® Pentium III a 1 GHz o superior
- Al menos 256 MB de memoria RAM
- Puerto USB 1.1 estándar o superior
- Unidad de CD-ROM 4x o superior
- Al menos 200 MB de espacio disponible en disco

El puerto USB 1.1 le permitirá transferir los archivos desde y hacia su PC principal, pero la velocidad de transferencia será mucho más alta con un puerto USB 2.0

## *1.2 Características*

La cámara ofrece múltiples funciones y características, entre las que se encuentran las siguientes:

- Cámara de vídeo digital
- Cámara estática digital (con zoom digital 8x y 6 megapíxeles)
- Reproductor Música
- Grabadora de voz
- Grabadora de TV, VCD y DVD
- Reproductor de juegos

## *1.3 Abrir el paquete*

El paquete de la cámara debe contener los siguientes artículos. Si alguno de ellos falta o está dañado, póngase en contacto con su distribuidor inmediatamente.

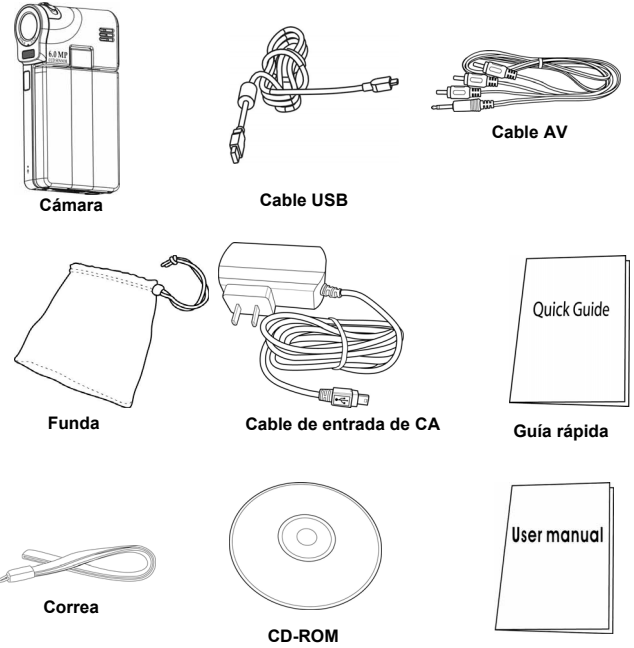

## *1.4 Acerca de la cámara*

Consulte los siguientes diagramas para familiarizarse con los botones y controles de la cámara.

## **1.4.1 Vista frontal**

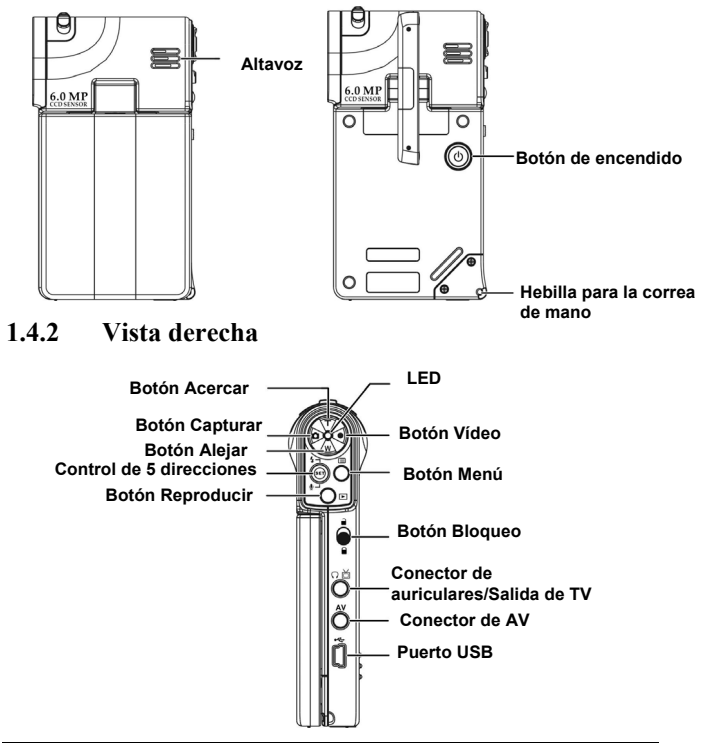

#### **1.4.3 Vista izquierda**

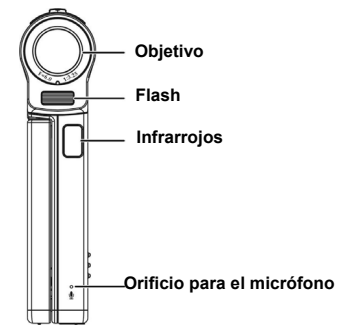

### **1.4.4 Vista superior**

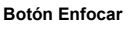

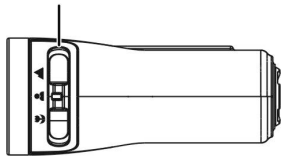

**1.4.5 Vista inferior** 

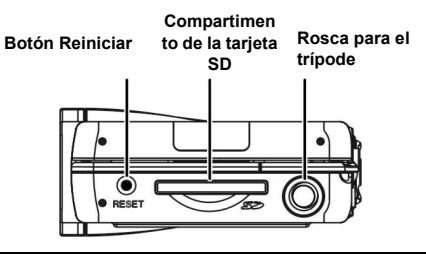

### **1.4.6 Funciones de los botones**

Consulte la tabla siguiente para obtener la función detallada de cada uno de los botones:

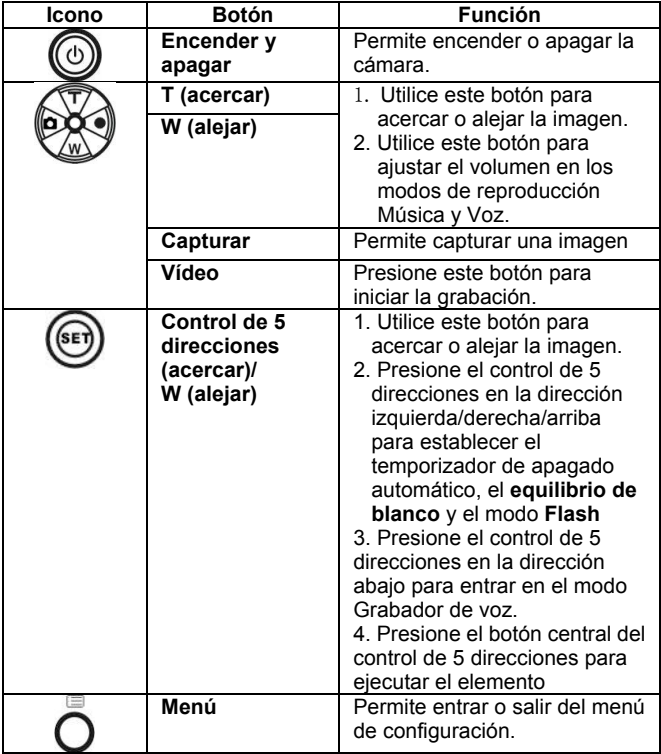

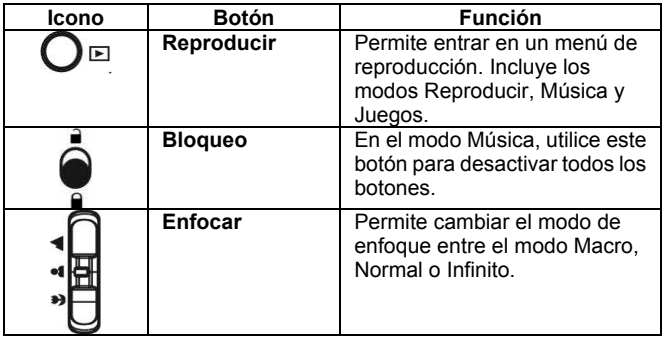

## **1.4.7 Girar el monitor LCD**

Abra el monitor LCD por el lado izquierdo de la cámara con cuidado.

En las siguientes imágenes se muestran las direcciones y la posición de bloqueo del monitor LCD:

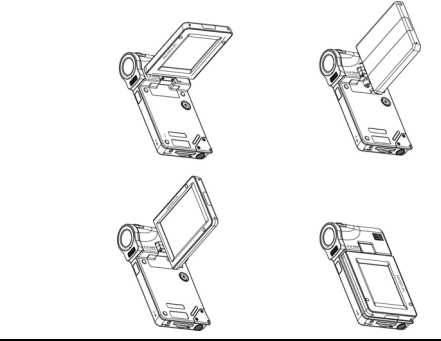

**Nota:** ¡no gire el monitor LCD en la dirección incorrecta para no dañarlo!

# **2 Procedimientos iniciales**

Lea esta sección para aprender a utilizar la cámara. Esta sección describe solamente las funciones básicas.

# *2.1 Cargar la batería*

La cámara está diseñada para utilizar una batería recargable integrada. Solamente tiene que utilizar el cable USB incluido en el paquete para conectar la cámara y su PC para que se inicie el proceso de carga.

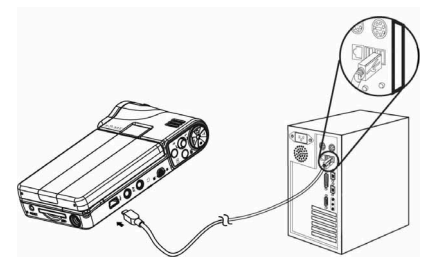

Cuando viaje, también puede llevar consigo el cable de alimentación de entrada de CA. Si enchufa el cable de alimentación de entrada de CA a la toma de corriente eléctrica, la cámara también se cargará.

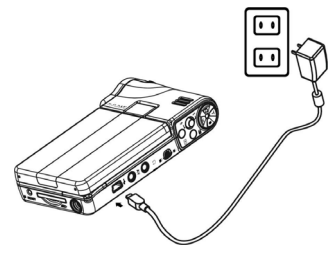

## *2.2 Instalar una tarjeta SD*

Puede insertar una tarjeta SD en la cámara para proporcionar espacio de almacenamiento adicional.

Para instalar una tarjeta SD:

- 1. Inserte la tarjeta SD el su compartimento .
- 2. Presione suavemente la tarjeta para garantizar una conexión segura.

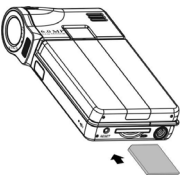

# *2.3 Encender y apagar la cámara*

Hay dos formas de encender y apagar la cámara:

- 1. Abrir o cerrar el monitor LCD
- 2. Mantenga presionado el botón de encendido.

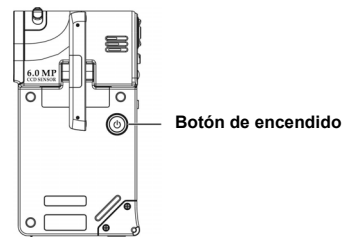

# **3 Utilizar la cámara**

Lea esta sección para aprender a utilizar el menú de configuración básica de esta cámara.

# *3.1 Utilizar la pantalla LCD*

Utilice la pantalla LCD para crear y revisar las imágenes y los vídeos almacenados en memoria y recorrer el sistema de menús OSD (On Screen Display).

Los iconos mostrados en la pantalla LCD también muestran la configuración actual.

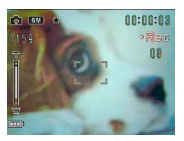

**Pantalla LCD en el modo de grabación de vídeo**

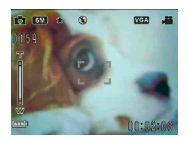

**Pantalla LCD en el modo de vista previa y captura**

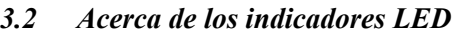

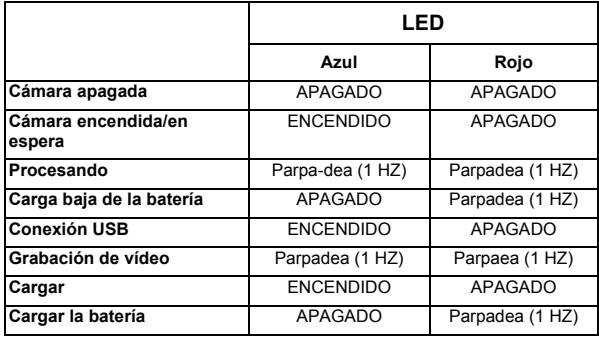

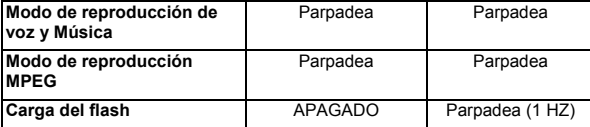

## *3.3 Menú de configuración*

 El menú de configuración contiene una serie de elementos que permiten configurar la cámara.

Para obtener acceso al menú **Configuración**:

- 1. Encienda la cámara.
- 2. Presione el botón **Menú** y presione el control de 5 direcciones en la dirección abajo para entrar en el menú **Configuración**.

Para salir de este menú una vez configurada la cámara, presione de nuevo el botón **Menú**.

## 3.3.1 **Efecto de sonido**

Utilice esta opción para activar o desactivar el efecto de sonido de la cámara.

## **3.3.2 Modo USB**

Utilice esta opción cuando conecte la cámara como dispositivo USB.

#### *3.3.2.1 Almacenamiento masivo*

Presione el control de 5 direcciones en la dirección izquierda o derecha para seleccionar la opción **Almac. Masivo)**.

Conecte la cámara a su PC con el cable USB. Ahora la cámara se

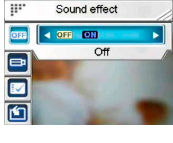

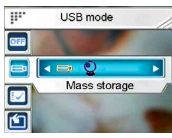

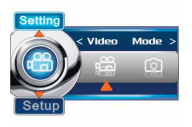

presentará como disco extraíble.

#### *3.3.2.2 Cámara de PC*

Conecte la cámara a su PC con el cable USB. A partir de entonces podrá utilizar la cámara como cámara de PC en aplicaciones como

Netmeeting o en cualquier herramienta de comunicación en línea.

**Nota:** antes de conectar la cámara como cámara de PC, instale el controlador del CD-ROM.

### **3.3.3 Fecha y hora**

Utilice esta opción para establecer la fecha y la hora.

## **3.3.4 Recepción**

Utilice esta opción para establecer una pantalla de bienvenida cuando encienda la cámara.

### **3.3.5 Apagado automático**

Utilice esta opción para establecer el período de inactividad después del cual la cámara se apagará por sí sola. Esta función puede ahorrar carga en la batería.

### **3.3.6 Brillo LCD**

Utilice esta opción para establecer el brillo del monitor LCD.

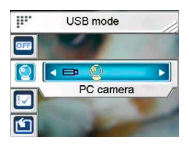

Date and time

W.

œ

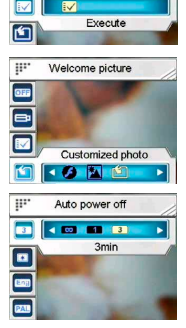

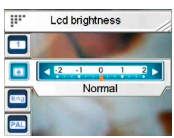

Utilice esta opción para establecer un idioma para el menú OSD de la cámara..

## **3.3.8 Sistema TV**

Utilice esta opción para establecer la salida de vídeo de la cámara de forma que coincida con el sistema de TV de su zona

## **3.3.9 Formato de archivo**

Utilice esta opción para dar formato a los datos almacenados en la tarjeta de memoria o en la memoria interna.

**Nota:** si ejecuta esta función, todos los datos almacenados se borrarán y no se podrán recuperar. Asegúrese de que ha realizado una copia de seguridad de todos los datos antes de ejecutar la función de formato.

## **3.3.10 Por defecto**

Utilice esta opción para restablecer los valores predeterminados de fábrica para todas las configuraciones.

# *3.4 Menú de configuración*

El menú de configuración incluye los parámetros de los modos **Vídeo** y **Foto**.

Para obtener acceso al menú **Configuración**:

- 1. Encienda la cámara.
- 2. Presione el botón **Menú** y, a continuación, el control de 5 direcciones en la dirección izquierda o derecha para elegir entre el **modo Vídeo** y el **modo Foto**.

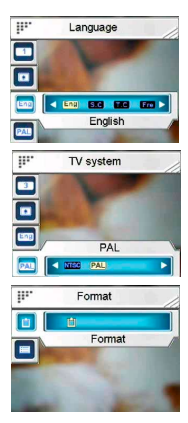

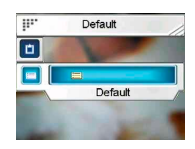

*13*

Para salir de este menú una vez configurada la cámara, presione de nuevo el botón **Menú**.

## **3.4.1 Configuración del modo Vídeo**

Lea esta sección para definir la configuración del modo de grabación de vídeo.

Para obtener acceso al **modo Vídeo**:

- 1. Encienda la cámara y presione el botón **Menú**.
- 2. Presione el control de 5 direcciones en la dirección izquierda o derecha para resaltar la opción **Modo Vídeo**.
- 3. Presione el control de 5 direcciones la dirección arriba para entrar en el menú de configuración **Modo Vídeo**.

### *3.4.1.1 Resolución*

Utilice esta opción para establecer la resolución para cada grabación de vídeo.

## *3.4.1.2 Ajuste EV*

Utilice esta opción si desea cambiar la exposición para los vídeos. Normalmente este valor se debe establecer en **0.0 (0,0)**, pero puede que desee aumentar la exposición para

iluminar un sujeto poco iluminado o reducirla si va a grabar un vídeo en un entorno con mucha luminosidad.

#### *3.4.1.3 Filtro digital*

Utilice esta opción para convertir una imagen de vídeo en áreas de color diferente.

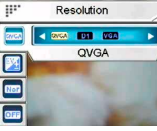

 $\epsilon$  Video

Mode<sup>3</sup>

Setting

Setup

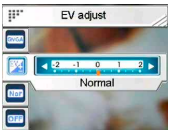

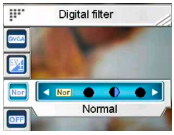

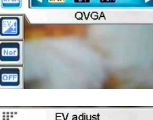

### *3.4.1.4 Estabilización*

Utilice esta opción para contrarrestar las vibraciones de la cámara para que pueda grabar vídeos más nítidos.

#### *3.4.1.5 Supervisar vídeo*

 Utilice esta opción para controlar que la cámara no comience a grabar un vídeo hasta que la imagen situada dentro del área de enfoque se mueva.

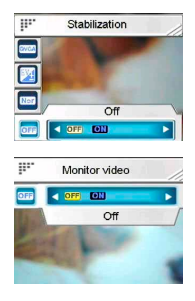

### **3.4.2 Configuración del modo Foto**

Lea esta sección para definir la configuración del modo **Captura**.

Para obtener acceso a la configuración del **modo Foto**:

- 1. Encienda la cámara y presione el botón **Menú**.
- 2. Presione el control de 5 direcciones en la dirección izquierda o derecha para resaltar la opción **Modo Foto**.
- 3. Presione el control de 5 direcciones la dirección arriba para entrar en el menú de configuración **Modo Foto**.

#### *3.4.2.1 Escena*

Utilice esta opción para seleccionar un modo de escena apropiado para hacer una fotografía.

#### *3.4.2.2 Resolución*

Utilice esta opción para determinar la resolución de la fotografía que va a tomar. Una resolución más grande ocupará más espacio de almacenamiento en memoria.

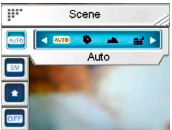

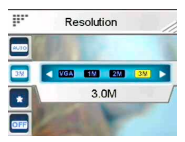

#### *3.4.2.3 Calidad de la imagen*

Utilice esta opción si desea establecer la calidad de la imagen para la fotografía que va a capturar. Una fotografía de alta calidad ocupa más espacio en memoria.

#### *3.4.2.4 Disparos continuos*

Se tomarán tres imágenes continuas cuando se active esta función. Utilícela para tomar imágenes continuas con un breve retardo entre cada una de ellas.

### *3.4.2.5 Foto pareja*

Utilice esta opción para combinar dos imágenes diferentes en una fotografía.

## *3.4.2.6 Imprimir fecha*

Utilice esta opción para establecer el sello de fecha en las imágenes.

#### *3.4.2.7 Marco de imagen*

Utilice esta opción para agregar un marco de imagen a las fotografías cuando se toman. Hay 16 marcos de imagen entre los que se puede elegir:

#### *3.4.2.8 Ajuste EV*

Utilice esta opción si desea cambiar la exposición para las fotografías. Normalmente este valor se debe establecer en **0.0 (0,0)**, pero puede que desee aumentar la exposición para iluminar un sujeto poco iluminado o

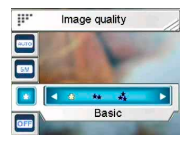

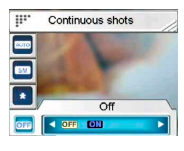

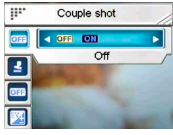

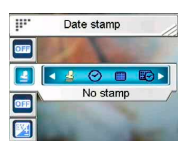

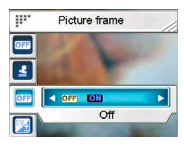

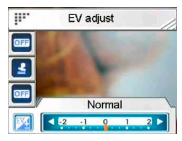

reducirla si va a grabar un vídeo en un entorno con mucha luminosidad.

#### *3.4.2.9 ISO*

 La configuración ISO (sensibilidad) controla la sensibilidad de la cámara según la iluminación. Cuanto menor sea la sensibilidad, mayor será el valor de la exposición necesario. Cuando aumente la sensibilidad, la velocidad del disparador será más rápida y el valor de la

exposición se reducirá. Puede haber ruidos en las imágenes.

### *3.4.2.10 Filtro digital*

Utilice esta opción para convertir una imagen en áreas de color diferente.

#### *3.4.2.11 Medición*

Esta cámara proporciona 3 modos de medición con los que puede hacer fotografías en diferentes situaciones: **Matriz**, **Ponderación central** y **Mancha**.

### *3.4.2.12 Histograma*

Utilice esta opción para mostrar un gráfico que se presenta la distribución de la luz en la fotografía.

#### *3.4.2.13 Icono*

Utilice esta opción para activar o desactivar la visualización de todos los iconos en la pantalla LCD.

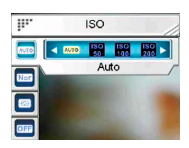

Digital filter

Ŧ

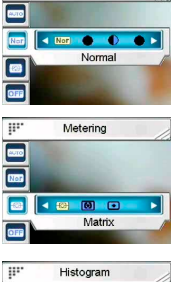

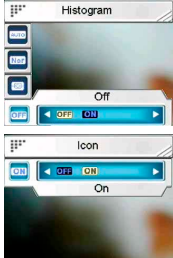

# **4 Modo Vista previa**

Lea esta sección para obtener instrucciones detalladas de uso de las funciones del modo **Vista previa**.

# *4.1 Iconos del modo Vista previa*

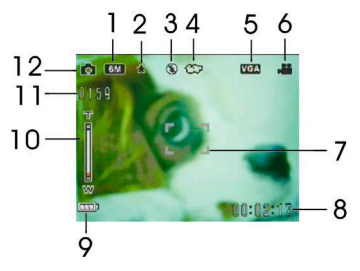

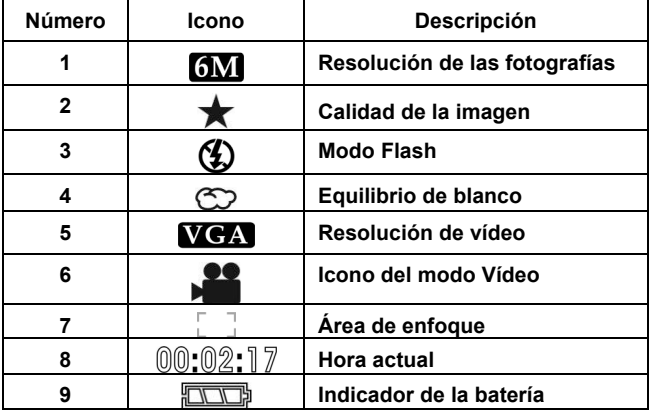

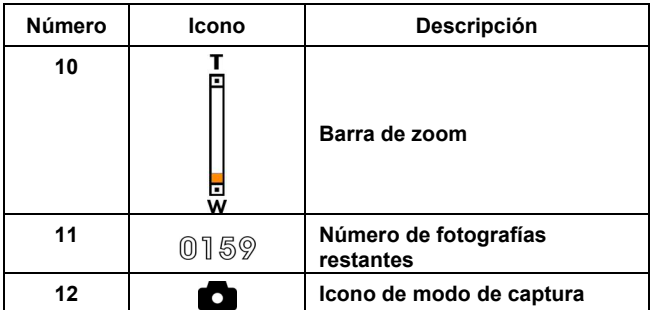

# *4.2 Utilizar la función del disparador automático*

 Utilice la función del disparador automático para establecer un retardo entre el instante en el que se presiona el disparador y el momento en el que realmente se captura la imagen. Se puede

establecer un retardo de **3** ó **10** segundos. Esta función se puede utilizar tanto en el modo de captura como en el modo de grabación.

Para establecer la opción **Temporizador**:

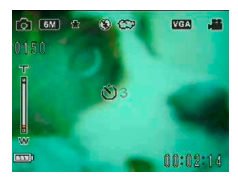

- 1. Encienda la cámara.
- 2. Presione el control de 5 direcciones en la dirección arriba para seleccionar **Apagado**, **3s** o **10s**. El temporizador seleccionado se mostrará en el centro de la pantalla LCD.
- 3. Presione el botón **Capturar** o **Grabar** para iniciar la cuenta atrás.

## *4.3 Establecer el modo Flash*

Cuando inicie la captura de una fotografía, presione el control de 5 direcciones en la dirección arriba para cambiar de modo de **flash**.

Consulte la tabla siguiente para obtener una descripción detallada así como los símbolos de cada uno de los modos de **flash**.

**Nota:** esta función solamente se activa cuando se realizan fotografías.

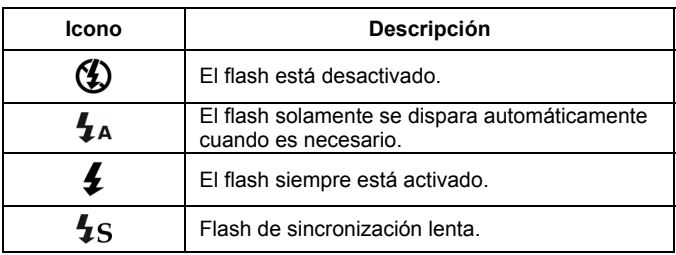

## *4.4 Equilibrio de blanco*

Utilice esta opción para corregir el color en función de las diferentes condiciones de luminosidad.

Encienda la cámara y presione el control de 5 direcciones en la dirección derecha para seleccionar una de las siguientes opciones: **Auto**, **Sol**, **Nuboso**, **Tungsteno** o **Fluoresc**. El modo cambiará cada vez que presione el control de 5 direcciones.

## *4.5 Utilizar la función de zoom*

Esta función se puede utilizar tanto en el modo Captura como en el modo Vídeo.

Para controlar la función de zoom, presione el botón **T (acercar)**<br>para acercar lo que desea fotografiar o el botón **W (alejar)** para alejar que desea fotografiar.

La barra de zoom de la pantalla LCD indica el estado del zoom.

# **5 Grabar el primer vídeo**

 Antes de grabar el primer vídeo, lea atentamente las secciones "**1 Presentación de la cámara**", "**2 Procedimientos iniciales**" y "**3 Utilizar la cámara"**.

Para grabar un vídeo:

- 1. Encienda la cámara.
- 2. Utilice el **área de enfoque** de la pantalla LCD para encuadrar la imagen.

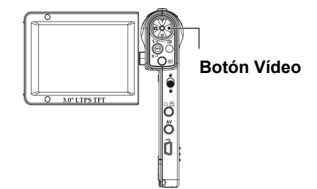

3. Presione el botón **Vídeo** para grabar el vídeo.

El clip de vídeo se guardará en la tarjeta SD o en la memoria interna con un nombre de archivo único.

# *5.1 Configuración del modo DV*

Consulte la sección "**3.4.1 Modo Vídeo**" para obtener información detallada.

# *5.2 Utilizar la función de zoom*

Consulte la sección "**4.5 Utilizar la función de zoom**" para obtener información detallada.

# *5.3 Utilizar la función de disparador automático*

Consulte la sección "**4.2 Utilizar la función del disparador automático**" para obtener información detallada.

# **6 Tomar la primera fotografía**

 Antes de grabar el primer vídeo, lea atentamente las secciones "**1 Presentación de la cámara**", "**2 Procedimientos iniciales**" y "**3 Utilizar la cámara"**.

Para tomar una fotografía:

- 1. Encienda la cámara.
- 2. Utilice el **área de enfoque** de la pantalla LCD para encuadrar la imagen.
- 3. Presione el botón **Capturar** para capturar la imagen.

**Botón Capturar**

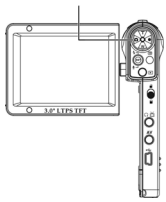

La imagen se guardará en la tarjeta SD o en la memoria interna con un nombre de archivo único.

# *6.1 Configuración del modo Foto*

Consulte la sección "**3.4.2 Modo Foto**" para obtener información detallada.

# *6.2 Utilizar la función de zoom*

Consulte la sección "*4.5* **Utilizar la función de zoom**" para obtener información detallada.

# *6.3 Establecer el modo Flash*

Consulte la sección "**4.3 Establecer el modo Flash** " para obtener información detallada.

# *6.4 Utilizar la función del disparador automático*

Consulte la sección "**4.2 Utilizar la función del disparador automático**" para obtener información detallada.

# **7 Modo Grabador de voz**

Lea esta sección y aprenda a utilizar la cámara como una grabadora de voz. Encienda la cámara y presione el control de 5 direcciones para entrar en el modo **Grabador de voz**.

## *7.1 Botones del grabador de voz*

En la tabla siguiente encontrará la función de los botones.

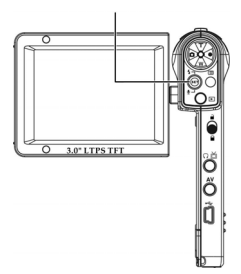

#### **Control de 5 direcciones**

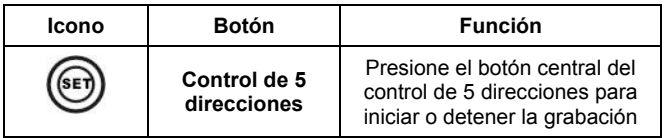

# 8 **Modo Reproducir**

Lea esta sección para obtener información detallada sobre el modo Reproducir.

Encienda la cámara y presione el botón **Reproducir** para entrar en el modo del mismo nombre. Este modo incluye los modos **Reproducir**, **Música** y **Juegos**.

## *8.1 Modo Reproducir*

Después de entrar en el modo Reproducir, los archivos de fotos,

vídeos y voz guardados en la tarjeta SD o en la memoria interna se mostrarán en orden.

Para entrar en el modo **Reproducir**:

- Presione el control de 5 direcciones en la dirección izquierda o derecha en el modo **Reproducir** y resalte la opción **Reproducir**.
- 2. Presione el botón central del control de 5 direcciones para confirmar la selección.

Presione el control de 5 direcciones en la dirección izquierda o derecha para mostrar el archivo siguiente o anterior.

### **8.1.1 Ver fotografías**

Cuando vea una imagen:

- 1. Presione el botón **T** o **W** para acercar o alejar la fotografía.
- 2. Presione el control de 5 direcciones en la dirección abajo para grabar una nota de voz de 20 segundos.
- 3. Presione el botón Reproducir de nuevo para volver al menú Reproducir.

### **8.1.2 Menú de reproducción de fotografías**

Mientras ve las imágenes, presione el botón **Menú** para definir la configuración de reproducción de fotos.

Utilice el control de 5 direcciones en la dirección arriba o abajo para elegir una opción.

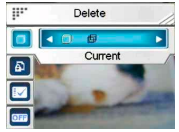

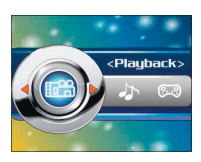

**Nota:** para que esta función se active debe haber al menos un archivo de imagen en la tarjeta SD o en la memoria interna.

## **8.1.3 Ver vídeos**

Cuando busque un archivo de vídeo, el primer fotograma de todo el vídeo se mostrará en la pantalla.

Para ver un vídeo:

- 1. Presione el botón central del controlador de 5 direcciones para iniciar la reproducción. Vuelva a presionar este botón para detener la reproducción.
- 2. Presione el control de 5 direcciones en la dirección izquierda o derecha para reproducir con avance rápido (2X, 4X, 8X, 10X) o o retroceso rápido (2X, 4X, 8X, 10X) mientras se reproduce un vídeo. Cada vez que presione el botón la velocidad de reproducción cambiará.
- 3. Presione los botones **T** o **W** para ajustar el volumen.

**Nota:** para poder ver el archivo siguiente o anterior, debe detener la reproducción del archivo.

## **8.1.4 Menú de reproducción de vídeo**  Mientras ve el vídeo en el modo **Reproducir**,

presione el botón **Menú** para definir la configuración de reproducción.

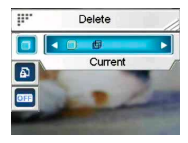

Utilice el control de 5 direcciones en la dirección arriba o abajo para elegir una opción.

**Nota:** para que esta función se active debe haber al menos un archivo de vídeo en la tarjeta SD o en la memoria interna.

# **8.1.5 Escuchar clips de vídeo**

Para reproducir un archivo de voz:

- 1. Presione el control de 5 direcciones para reproducir o pausar el archivo actual.
- 2. Presione el control de 5 direcciones en la dirección abajo para detener la reproducción.
- 3. Presione los botones **T** o **W** para ajustar el volumen.

**Nota:** para poder ver el archivo siguiente o anterior, debe detener la reproducción del archivo actual.

## **8.1.6 Menú de reproducción de voz**

Cuando el archivo de voz se encuentre en el modo de pantalla completa, presione el botón **Menú** para definir la configuración de reproducción de los archivos de voz.

**Nota:** para que esta función se active debe haber al menos un archivo de voz en la tarjeta SD o en la memoria interna.

# *8.2 Modo Música*

- 1. Encienda la cámara y presione el botón Reproducir para entrar en el modo del mismo nombre.
- 2. Presione el control de 5 direcciones en la dirección izquierda o derecha para resaltar la opción **Música**.
- 3. Presione el botón central del control de 5 direcciones para confirmar la selección.

## **8.2.1 Menú del modo Música**

En el modo de lista de archivos, presione el botón **Menú** y defina la configuración Música.

**Nota:** para que esta función se active debe haber al menos un archivo Música en la tarjeta SD o en la memoria interna.

# *8.3 Modo Juegos*

- 1. Encienda la cámara y presione el botón **Reproducir** para entrar en el modo del mismo nombre.
- 2. Presione el control de 5 direcciones en la dirección izquierda o derecha para resaltar la opción **Jue**.
- 3. Presione el botón central del control de 5 direcciones para confirmar la selección. Presione el control de 5 direcciones en la

dirección izquierda o derecha para seleccionar uno de los siguientes juegos: **Sodoku**, **Tetris**, **Caja móvil** o **Bingo**.

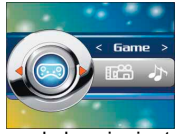

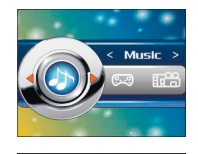

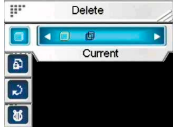

# **9 Mando a distancia**

Esta cámara proporciona la función de control remoto por infrarrojos. En la tabla siguiente encontrará la función de los botones:

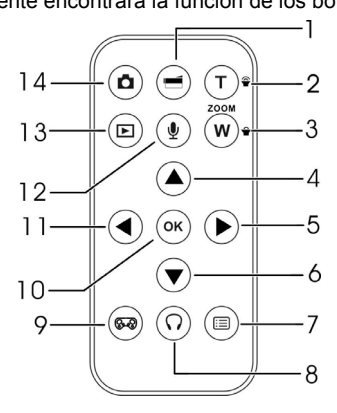

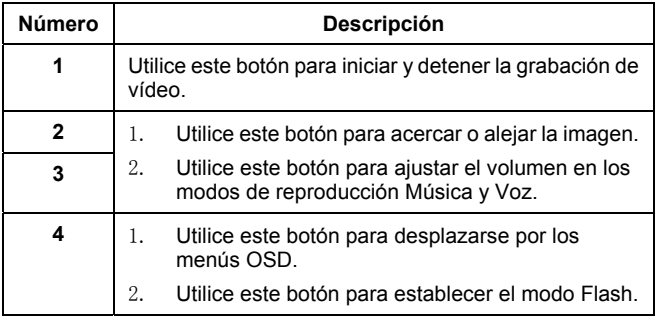

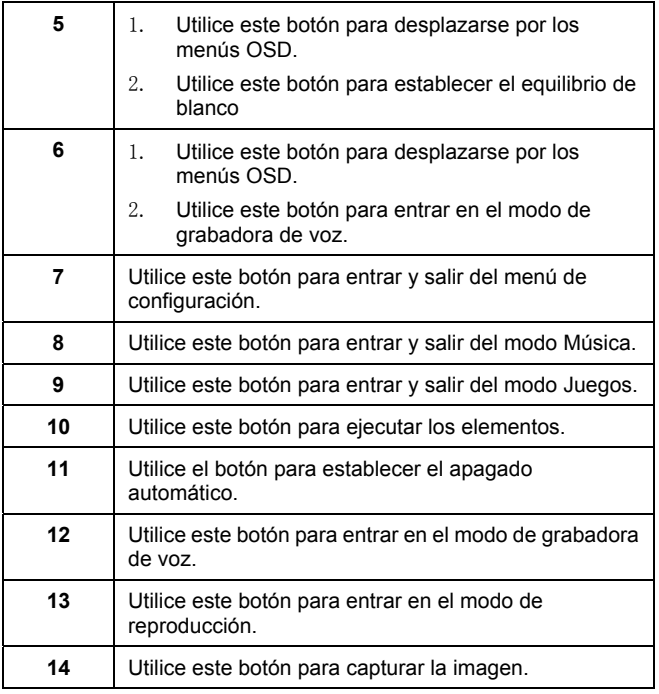

# **10 Instalar las aplicaciones**

# *10.1 Controladores*

Después de instalar el controlador de la cámara, puede utilizar ésta como **"dispositivo de almacenamiento masivo"** en su PC.

## **10.1.1 Controlador de la cámara**

La cámara ofrece la función Almacenamiento masivo como dispositivo lector de tarietas.

Cuando el controlador se haya instalado y la cámara se haya conectado, la memoria de ésta y cualquier tarjeta mini SD instalada aparecerán como **Dispositivo de almacenamiento masivo** en el Explorador de Windows. Los archivos se pueden arrastrar y soltar de la misma forma que con un disco normal.

Antes de conectar la cámara a su PC como **Cámara de PC**, siga las instrucciones que se indican a continuación para terminar la instalación del controlador.

Siga las instrucciones que se indican a continuación:

- 1. Inserte el CD del controlador suministrado en la unidad de CD-ROM.
- 2. Utilice el Explorador de Windows para ejecutar el archivo **Setup.exe** que se encuentra en el directorio raíz.
- 3. La instalación definirá la configuración de las ventanas.

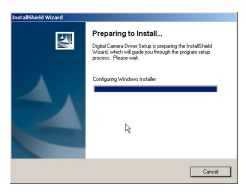

# **Apéndice**

# *Especificaciones*

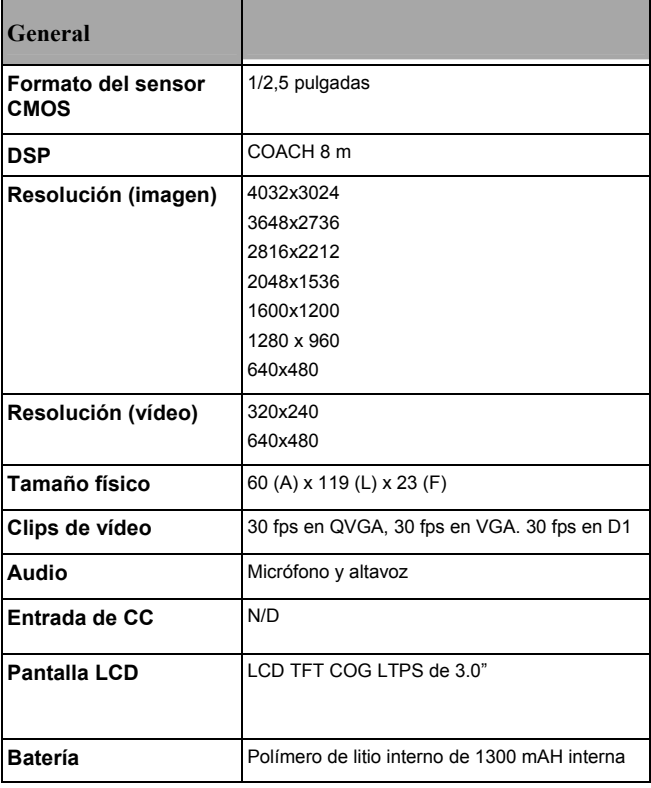

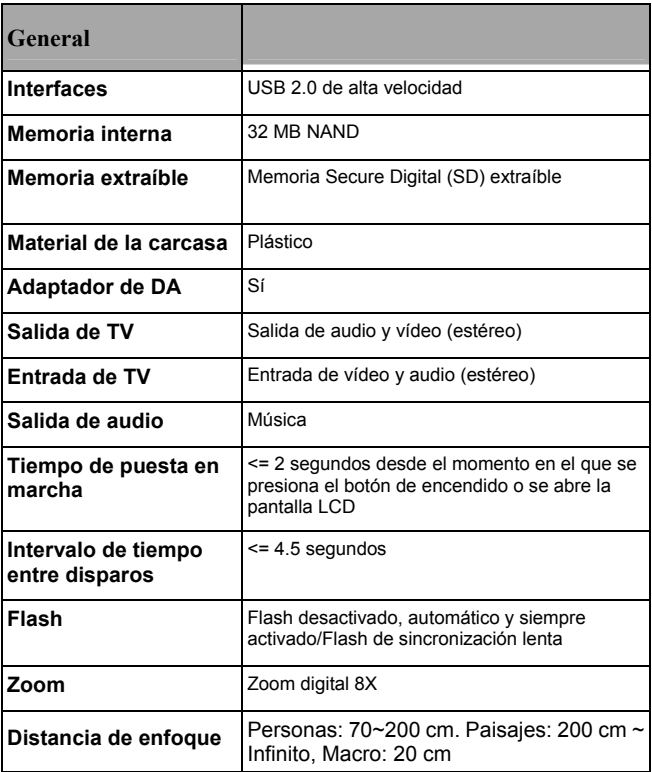